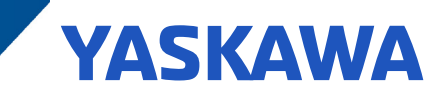

# Technical Note - Permanent Magnet Motor Control

### **Overview**

The popularity of permanent magnet (PM) motors versus induction motors has increased due to the decreasing cost of rare earth magnets. End users are keying on efficiency and size reduction when selecting PM motors. Yaskawa drives offer up to three control methods for PM motors. Open loop vector PM (OLVPM) and advanced open loop vector PM (AOLVPM) does not require the use of an encoder. Closed loop vector PM (CLVPM) requires a feedback option card installed on the drive and the use of an encoder mounted on the motor. The table below lists the PM control methods available for a specific drive series.

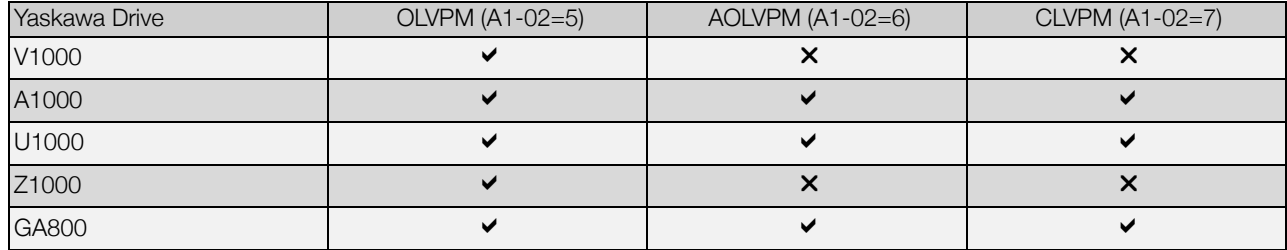

In this technical note, the focus will be on setting up the open loop vector PM (OLVPM) control method. The setup will include the use of the motor datasheet, auto-tuning (if available) and troubleshooting common fault codes that may be encountered.

### Application Features

The table below outlines general specifications for OLVPM control method.

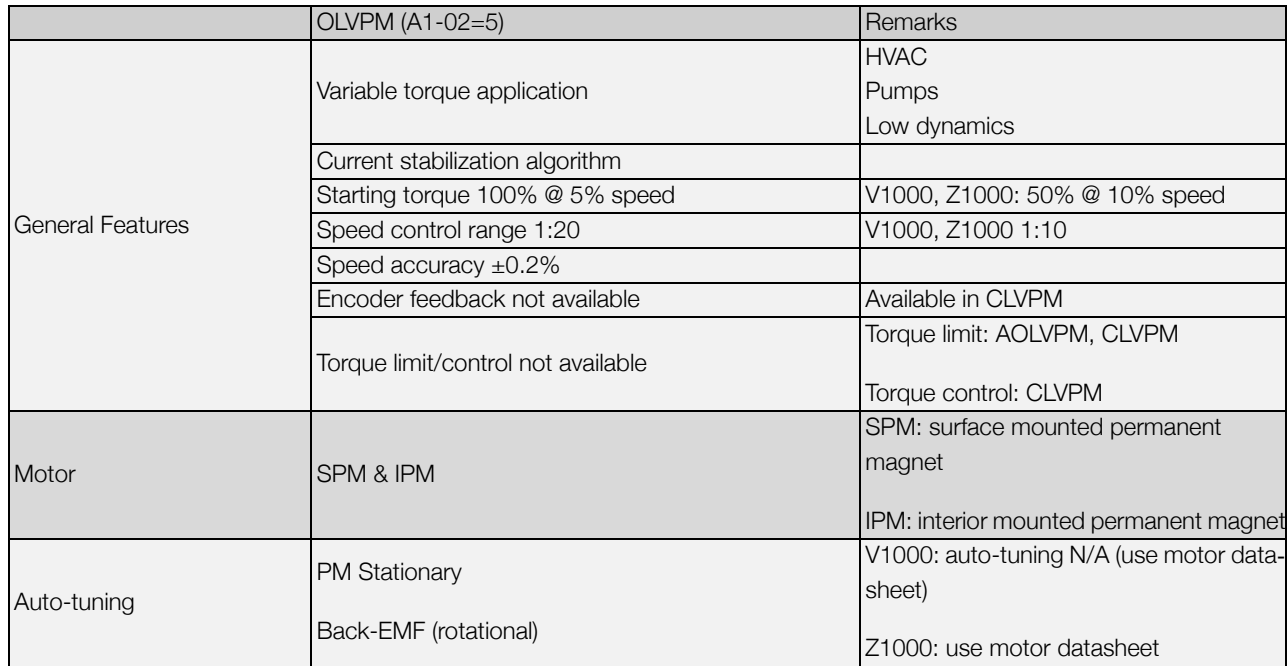

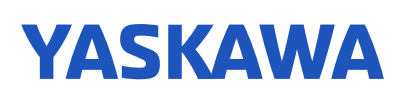

### Application Challenges

Selecting a Yaskawa drive with PM control methods is the first step in achieving success with a PM motor. The next step is obtaining good motor data to successfully control the PM motor. Main motor data can be found on the motor nameplate, but it may not have all of the necessary PM motor constants that must be entered into the drive. If this is the case, the motor manufacturer must be contacted for the complete motor data sheet. The drive's auto-tuning function (if available) can be used to obtain motor constants. Performing a manual tuning process to measure the motor constants is an option, but this will likely require equipment that may not be readily available.

### Application Requirements

The table below lists the required drive parameters the PM motor control algorithm needs to successfully control the motor. The control method must first be changed in A1-02=5 (OLVPM) to unlock the E5 parameter group (PM Motor Settings).

### Table 1: V/f Pattern for Motor 1

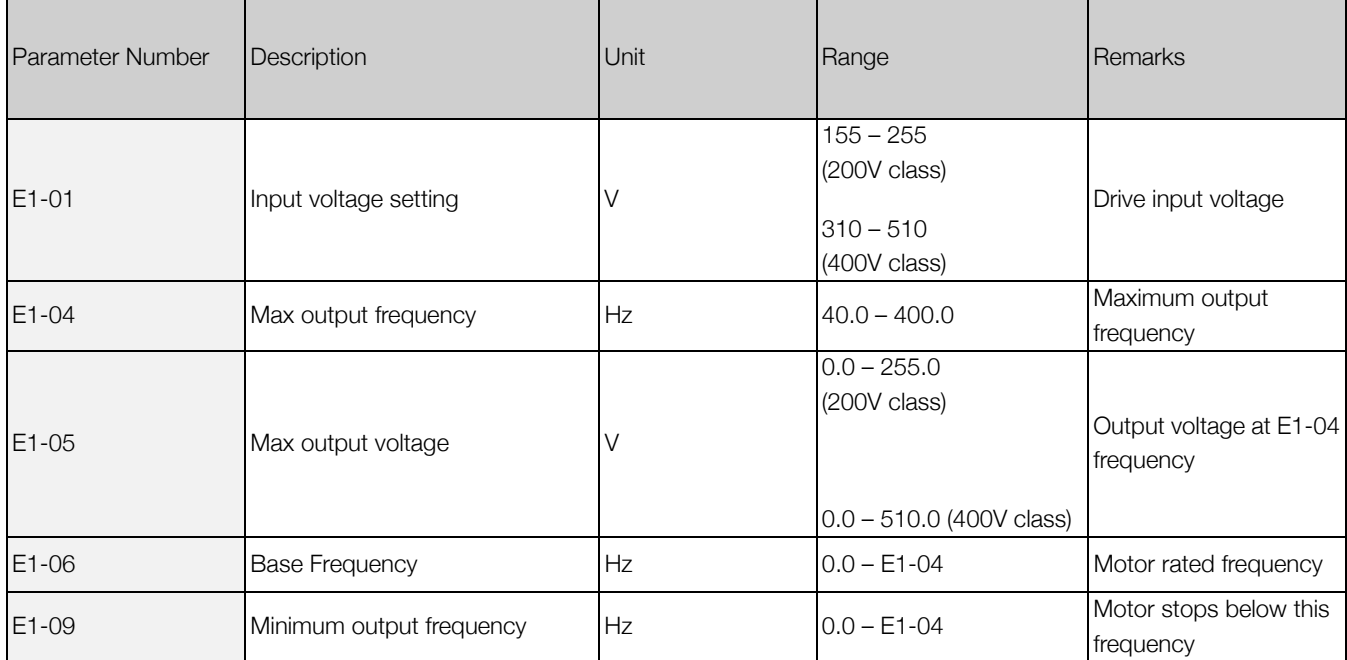

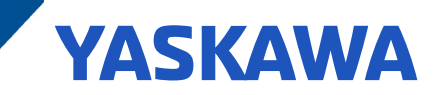

### Table 2: PM Motor Settings

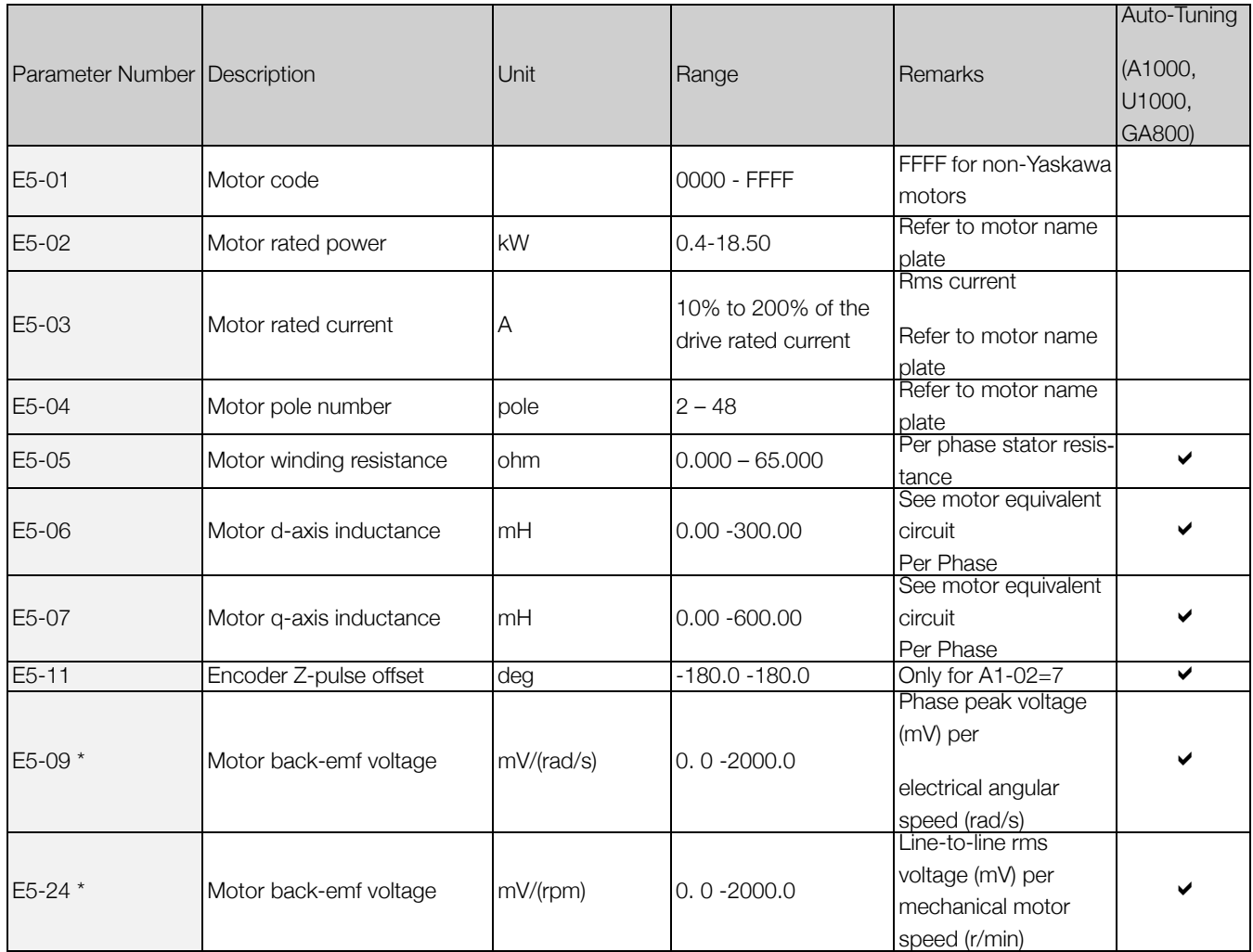

\* Note: An alarm will be triggered if both E5-09 and E5-24 are set to 0, or if neither parameter is set to 0.

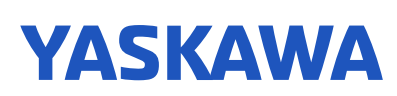

### Implementation

The table below identifies 6 steps for a general startup with PM motors. Details for steps 2 through 5 are provided after the table.

#### Table 3: Start-up Steps

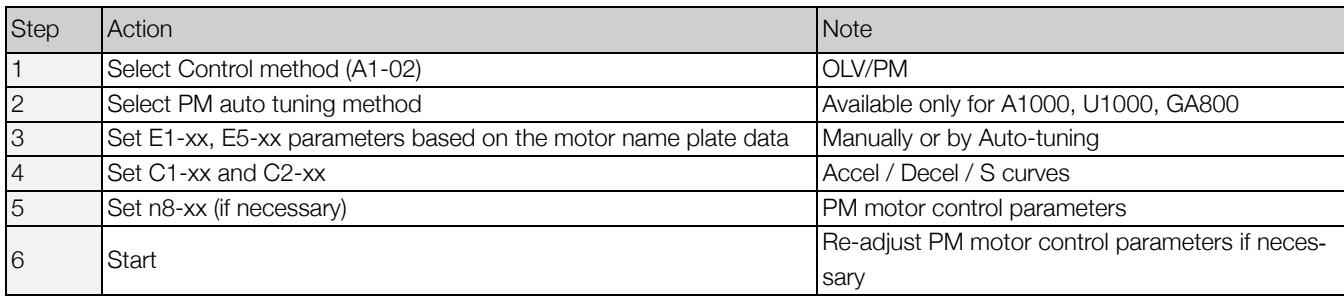

Step 2: Select PM auto-tuning method:

- T2-01 = 14 (rotational auto-tuning)
- Use rotational auto-tuning only when the motor can be uncoupled from the load. The rotational auto-tune must be performed with the motor unloaded. Be sure to secure any couplings, keyways, or other hardware prior to initiating this tuning.
- Auto-tune parameters that need to be entered.

#### Table 4: Auto-tune Parameters

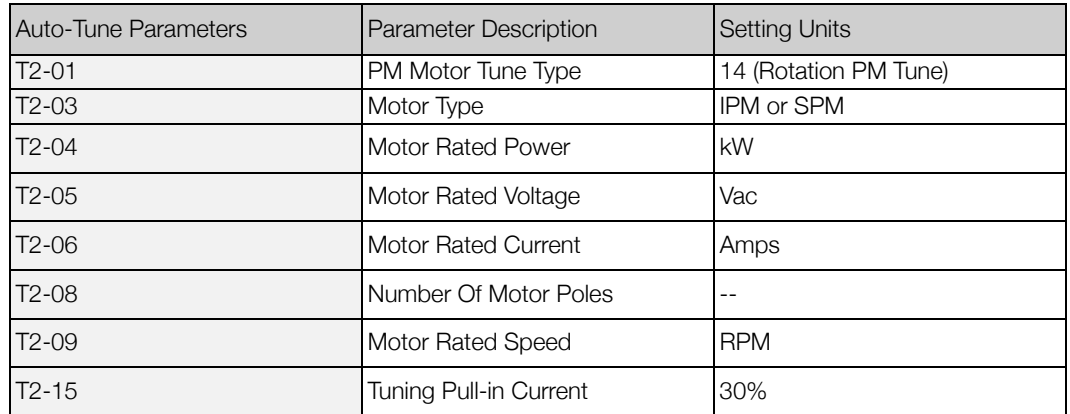

Note: The PM motor will rotate at 50% of T2-09 in order to measure the back-EMF voltage.

#### $T2-01 = 1$  (stationary auto-tuning)

- Use stationary tuning when the load cannot be uncoupled from motor and when accurate motor data is available (via detailed motor data sheet).
- In particular, the Back-EMF voltage must be known (via nameplate or motor data sheet) for this method to be successful.
- T2 auto-tune parameters are the same as rotational auto-tune (in Table 4).
- After a successful auto-tune, change the back-EMF parameter (E5-09 or E5-24) to the motor manufacturer's specified value.

Step 3: Set E1-xx and E5-xx parameters based on the motor name plate data.

• Reference Tables 1 and 2 for the E1-xx, E5-xx parameters

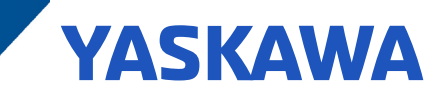

• With V1000 and Z1000 series products the, E5 PM motor parameters must be manually set. The auto-tuning function does not support PM motors.

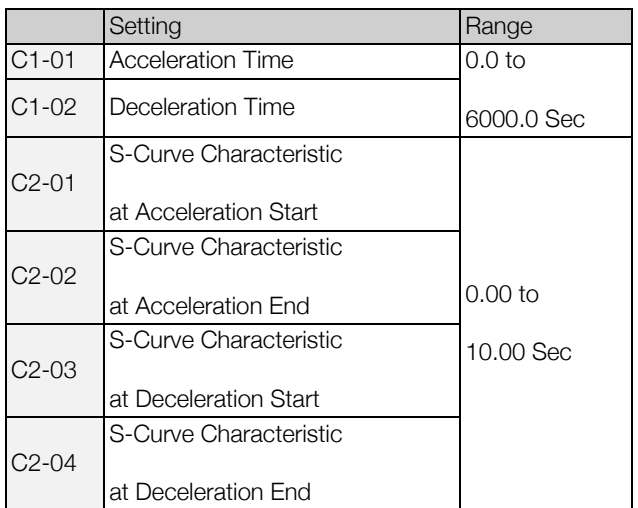

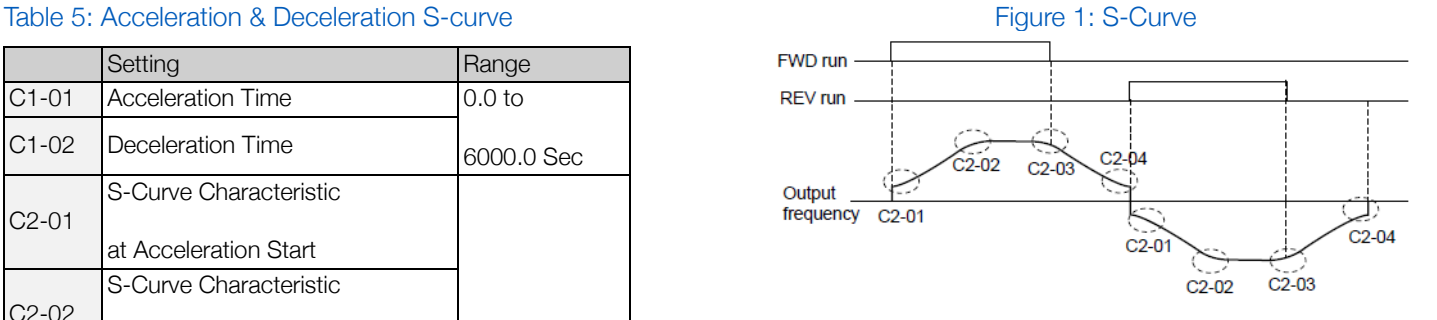

Setting the S-curve will increase the acceleration and deceleration times.

Step 4: Set C1-xx and C2-xx

• Setting the accel/decel time and S-curves appropriate for the application can help ensure the motor does not pull out when starting under load or during speed changes

Step 5: Set n8-xx

• n8-62 (output voltage limit): set to 10% less than the AC supply into the drive

Step 6: Start

.

- First run motor unloaded to verify there is no vibration or drive faults.
- If drive faults occur, use the troubleshooting section in this document to adjust PM control parameters.
- After successfully running the motor unloaded, connect the load to verify there is no vibration or drive faults.
- If drive faults occur, use the troubleshooting section in this document to adjust PM control parameters.

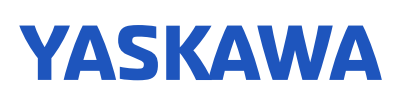

## **Troubleshooting**

If the drive is unsuccessful in running the PM motor or a fault occurs, adjust the following parameters. Please refer to the selected drive's technical manual for parameter details.

The PM motor stalls at start, drive faults with STO/STPo (motor step-out) or OC (overcurrent) (Table 6).

Table 6:

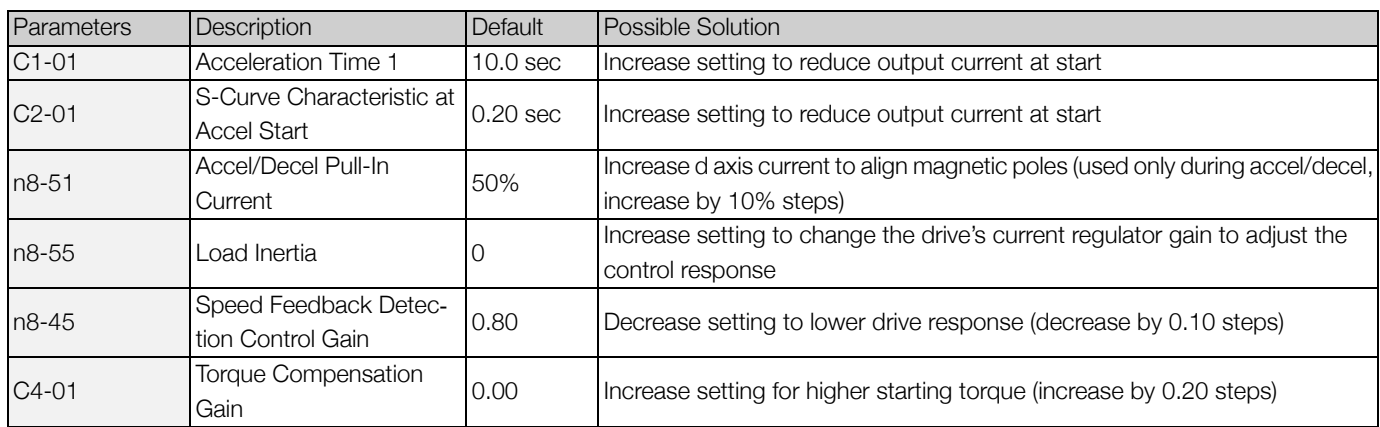

• The PM motor is lightly loaded or at no load, drive faults with STO/STPo (Table 7).

### Table 7:

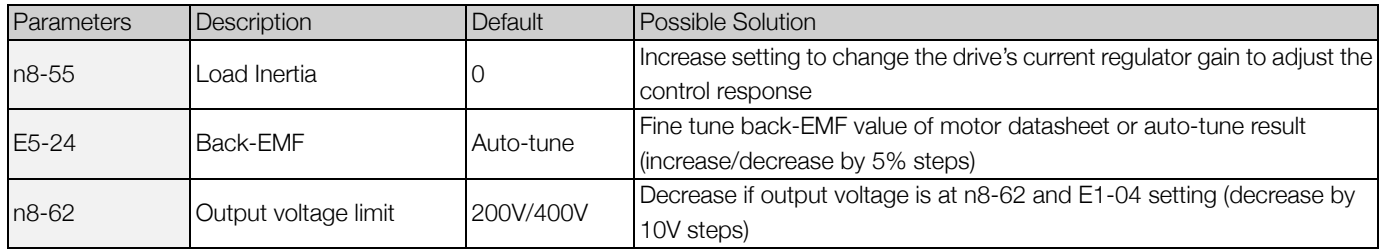

• The PM motor is hunting, output frequency is unstable (Table 8).

### Table 8:

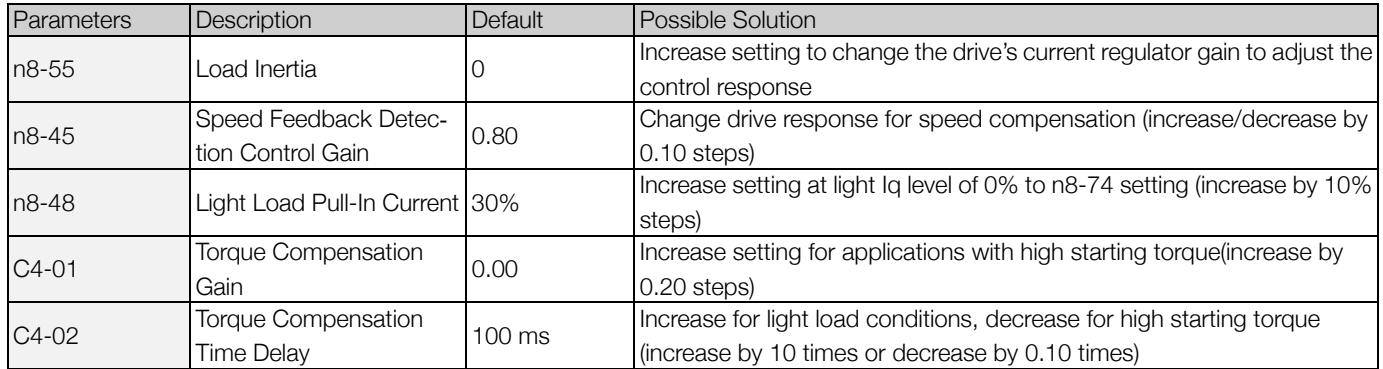

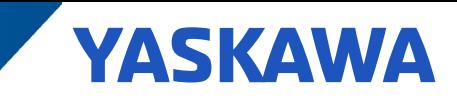

• The PM motor requires a fast acceleration or impact loading is possible, drive faults with STO/STPo (Table 9).

### Table 9:

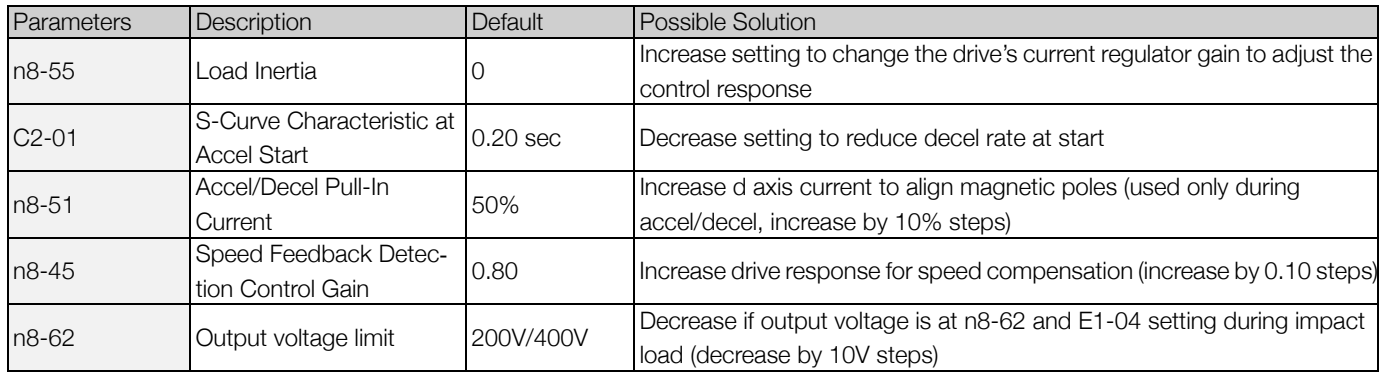

• The PM motor is rotating at start, drive faults with STO/STPo, OC or OV (overvoltage) (Table 10).

### Table 10:

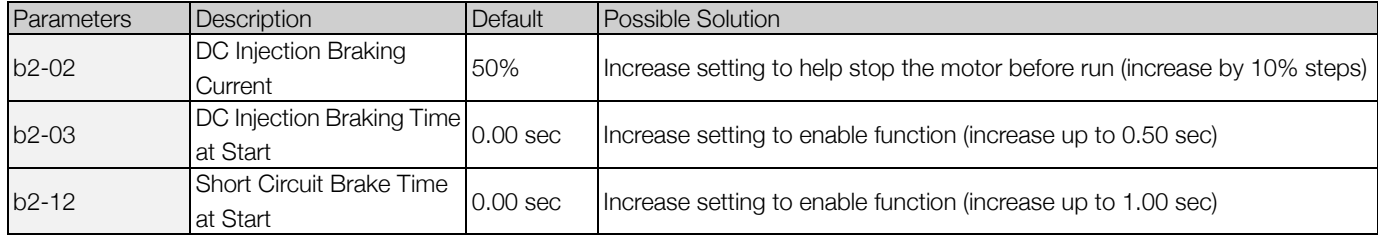

Note: Use either DC Injection Braking or Short Circuit Braking, not in combination, to stop the load prior to the output frequency ramp up.

• The PM motor is unstable or stalls during constant speed, or faults with STO/STPo (Table 11 & Figure 2).

### Table 11:

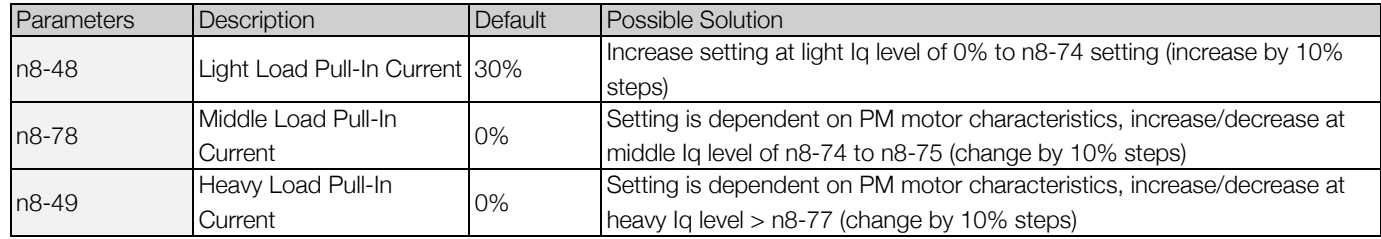

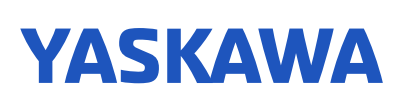

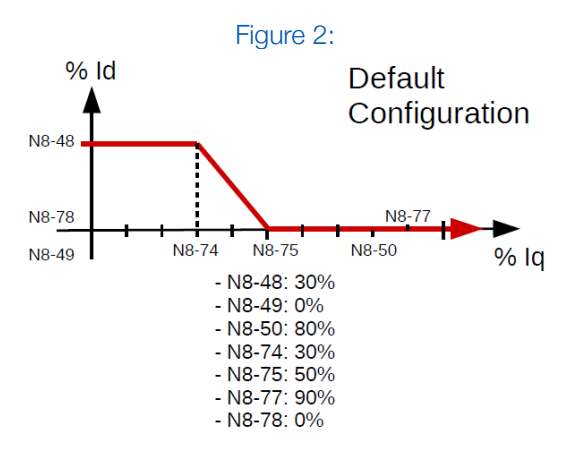

Adjustment of the Id level (N8-48, N8-78, and N8-49) may be required to maintain motor synchronization for varying Iq load points (N8-74, N8-75, N8-50, and N8-77). The N8 parameters listed above allow the Id current to be tailored for various Iq levels . If motor pull-out is encountered at a specific load current (Iq level), identify and then adjust the applicable Id level to eliminate the pull-out.

- STO/STPo Fault Detection Conditions (STO/STPo Causes) (Table 12).
	- The drive's output current is 200% of the motor rated current for more than 1 second.
	- The drive's output current is 190% of the drive rated current for more than 1 second.
	- The back-EMF compensation output is over 50% of the output voltage for more than 1 second.
	- The stall prevention during acceleration is active for more than 5 seconds.
	- If the drive is in stall prevention during acceleration and accel/decel is repeated more than 10 times.

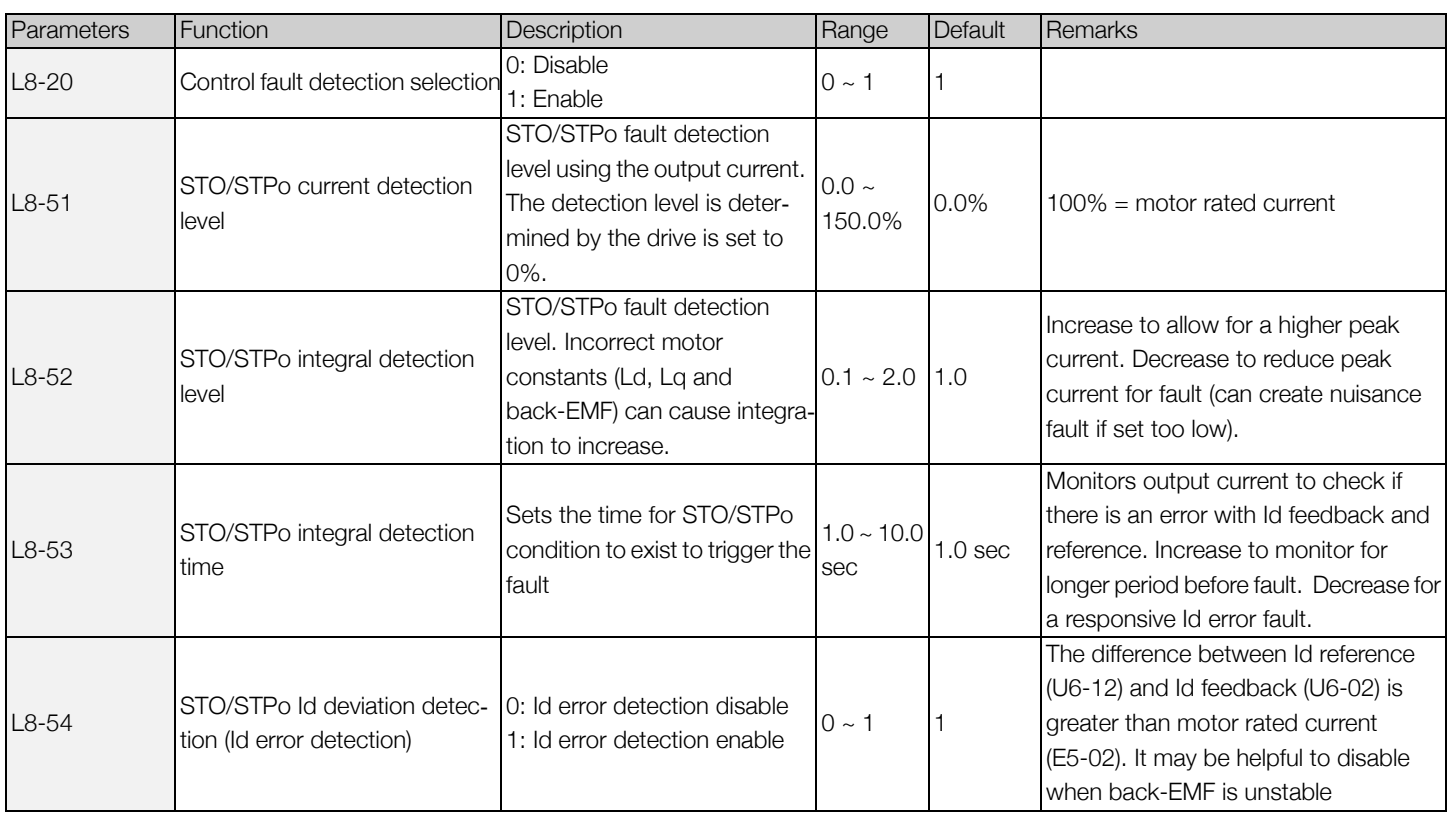

#### Table 12:

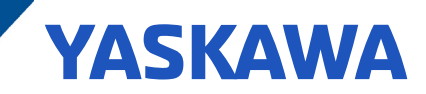

### Manual Tuning Procedure to Measure PM Motor Data

Not all motor information can be measured:

- 1) Motor data still required:
	- Motor rated power
	- Motor rated current
	- Motor rated speed
	- Motor rated poles
- 2) Measureable Motor Characteristics:
	- Motor stator resistance
	- PM motor d-axis and q-axis inductance
	- PM motor back-EMF voltage

Stator Resistance:

- The drive requires a per phase resistance value
- 1) Measure phase to phase resistances
	- Resistance from T1/U to T2/V
		- Resistance from T2/V to T3/W
		- Resistance from T1/U to T3/W
- 2) Take the average of the measured terminal resistance
- 3) Take half of the average terminal resistance to obtain per phase stator resistance
- 4) Enter stator resistance in parameter E5-05

#### d-Axis and q-Axis Inductances

- The drive requires a per phase inductance value for the d-axis and q-axis
- 1) Connect a LCR meter to the PM motor as shown in Figure 3 below. Set the test signal frequency of the LCR meter close to the rated frequency of the PM motor.
- 2) Measure the motor inductance at various rotor positions.
	- Min inductance values  $=$  d-axis
	- Max inductance values  $=$  q-axis
	- SPM: d-axis = q-axis; IPM: d-axis  $\neq$  q-axis
- 3) Enter d-axis and q-axis inductances in parameters E5-06 and E5-07
	- $E5-06 = d$ -axis min  $*$  2/3
	- $E5-07 = q-axis$  max  $* 2/3$

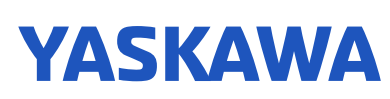

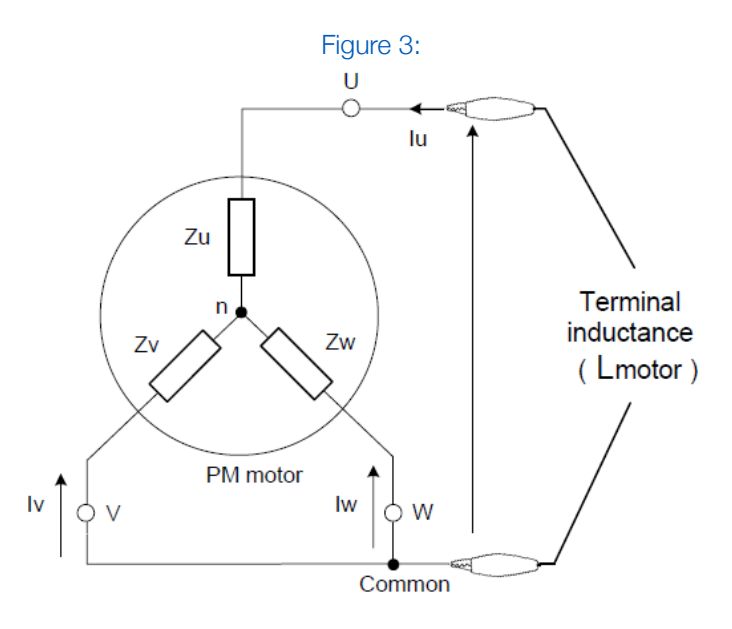

#### Back-EMF Voltage

- The drive requires a per phase peak voltage for back-EMF
- 1) Rotate the PM motor using another motor as the prime mover
	- Disconnect PM motor's leads from power source
- 2) Measure the motor's line-to-line back-EMF voltage at rated speed
	- If rated speed is not possible, make note of the prime mover's speed
- 3) Repeat measurements to ensure a correct measurement
- 4) Back-EMF parameter unit is V/Krpm, ratio voltage measurement to Krpm
	- A measurement taken at 1000 rpm can be entered directly into back-EMF parameter (E5-24)
	- Not all motors can be run up to 1000 rpm
- 5) Enter back-EMF in parameter E5-24